## PDF-Kommentare direkt in Word importieren (Windows)

## Gibt es eine Möglichkeit, PDF-Kommentare direkt in Word zu übertragen?

PDF-Kommentare und Anmerkungen werden häufig dazu verwendet, Korrekturen in einem PDF-Dokument anzubringen, die anschließend in das Originaldokument übertragen werden müssen. Um die Änderungen in das Originaldokument einpflegen zu können, muss der Anwender dabei ständig zwischen den beiden Programmen – Acrobat und dem Originalprogramm – hin- und herwechseln, um die einzelnen Korrekturanweisungen im PDF zu lesen und danach im Originaldokument durchzuführen.

Hilfreich und zeitsparend ist diese Arbeitsweise allemal im Gegensatz zum herkömmlichen Workflow, bei dem die Korrekturen handschriftlich auf einem Blatt Papier angebracht werden und der Empfänger die Handschrift oft nicht lesen kann und alle angegebenen Korrekturen manuell in das Originaldokument übertragen musss. Fehler werden allein dadurch minimiert, dass die Korrekturen aus den Kommentar-Pop-up-Bedienfeldern einfach kopiert und im Originaldokument eingepflegt werden können.

Die beschriebene Arbeitsweise trifft auf fast alle Workflows zu. Eine Ausnahme bildet hierbei allerdings Microsoft Word unter Windows. PDF-Anmerkungen können in das ursprüngliche Word-Dokument direkt übertragen werden.

Adobe nutzt hierbei die Funktion Änderungen nachverfolgen von Microsoft Word. Ist diese Funktion in Word eingeschaltet, werden Änderungen, die an einem Word-Dokument vorgenommen werden, in Rot gekennzeichnet und der vorherige Stand durchgestrichen neben dem neuen Wort dargestellt. Die Änderungen sind erst einmal nur temporär und müssen noch angenommen oder abgelehnt werden. Unter dem gleichen Registereintrag Überprüfen, in dem auch die Funktion ÄNDERUNG NACHVERFOLGEN zu finden ist, gibt es auch die Schaltflächen für das Annehmen und das Ablehnen von Änderungen. Dazu wird das zu korrigierende Wort markiert und je nachdem die Funktion Annehmen (um die Änderungen zu übernehmen) oder Ablehnen (um zur Ausgangssituation zurückzukehren) gewählt.

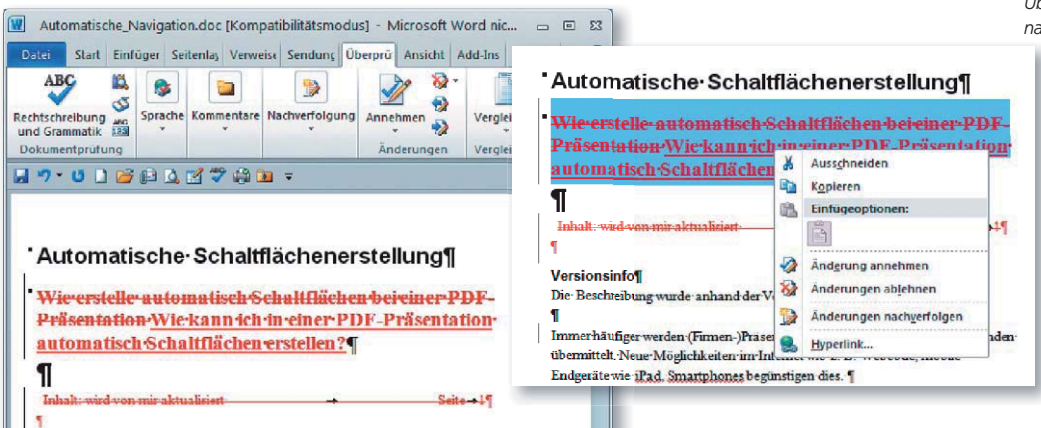

## **Versionsinfo**

Die Beschreibungen wurden anhand der Version ACROBAT X PRO und MICRO-SOFT WORD 2010 (WINDOWS) erstellt.

## Korrekturen über Kommentare weiterreichen

Texte können von PDF in das Originaldokument kopiert werden

PDF-Anmerkungen können in Word importiert werden

Änderungen nachverfolgen

Über die Funktion »Änderungen nachverfolgen« können geänderte Textpassagen in einer Word-Datei kenntlich gemacht und angenommen oder abgelehnt werden.